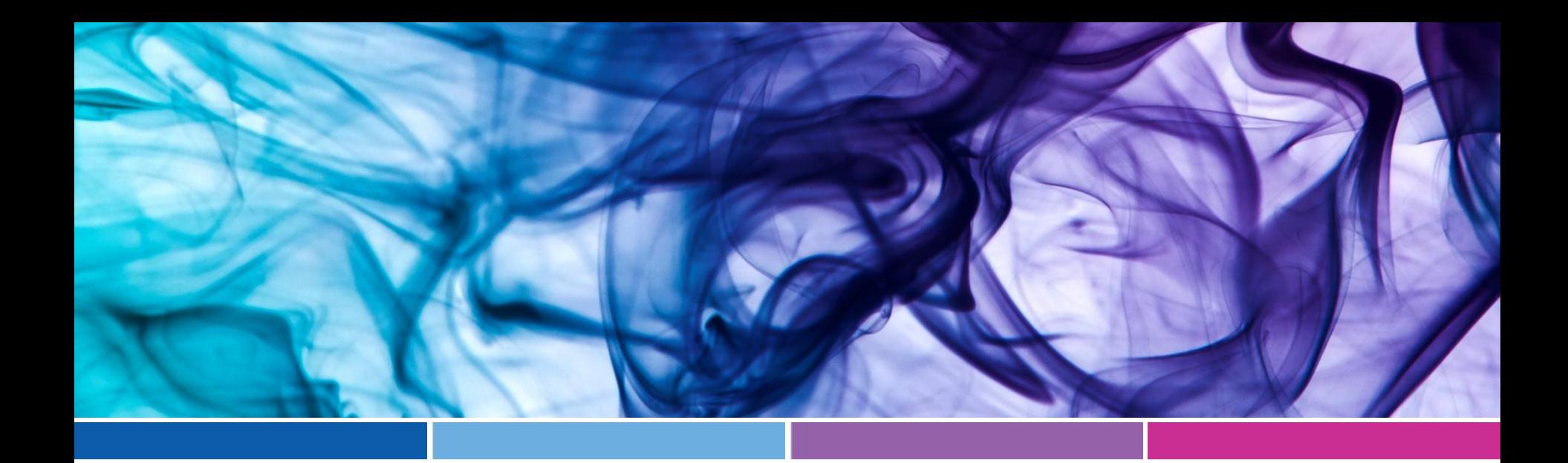

# **SciFinder®**常见问题的处理 **(**无并发版**)**

#### 美国化学文摘社北京代表处

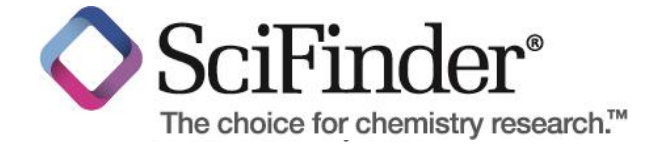

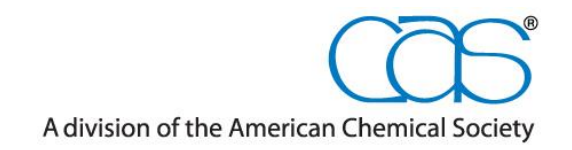

注册问题

IP地址:

请在学校IP地址段内进行注册,否则系统会提示IP地址不在授权范围内。

用户名:

必须是唯一的,且包含5-15个字符。可以包含字母或字母组合、数字和以下特殊字符: -(破折号); \_ (下划线); . (句点); @ (表示"at"的符号)

密码:

必须包含7-15个字符,且至少包含三种以下字符: 字母、数字、符号(如@、#、%、&)

密码设置技巧:

- 1、不要和账号中有重复的字符
- 2、密码格式如abc@123

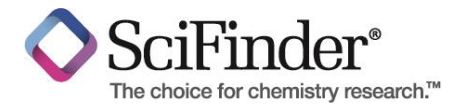

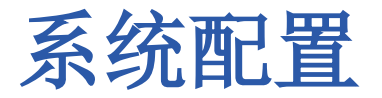

- **Windows 7**以上用户建议升级**IE**到**10**以上
- 建议使用Chrome和FireFox浏览器
- 不建议使用**360**浏览器检索**SciFinder**,会被自动拦截相 关功能或插件

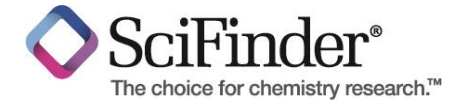

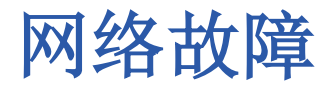

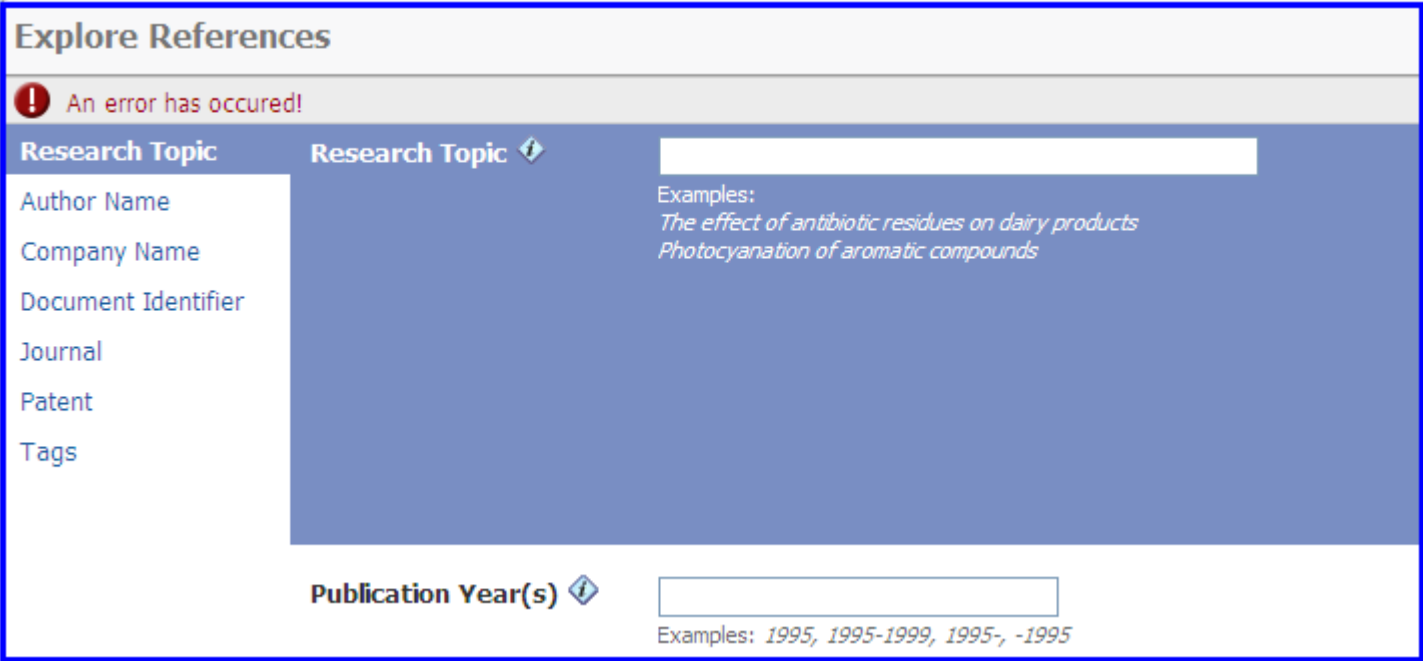

#### 检查网络连接是否正常

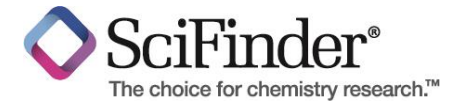

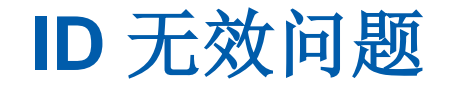

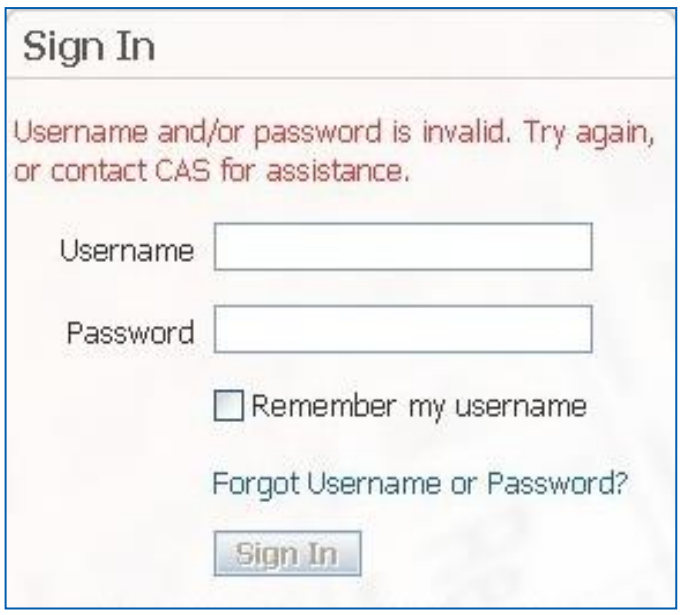

每个用户都必须注册自己的账号,妥善保存,合理使用; 若账号密码遗忘,可点击"**Forgot Username or Password**"尝试自行找回; 若账号密码泄漏,或**CAS**查出有违规使用情况,账号会被关闭。

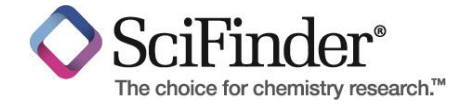

## 以下问题会导致**ID**无效

- 账号长达6个月未登陆过,CAS将视为用户已离校,会冻结该账号;
- 密码忘记;
- 账号共享;
- 账号在学校IP范围外使用或尝试使用,特别是商业机构;
- 通过VPN等手段访问其他高校资源后未退出又直接访问**SciFinder**,会被**CAS** 认定为账号被黑客盗取;
- 其他违规事件。

如遇此问题,用户需先检查自己是否有如上问题。

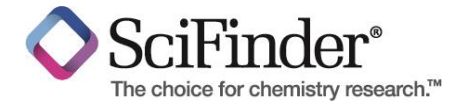

## 不能自行解决的问题

用户需用注册邮箱将问题发给图书馆老师,并告知以下信息:

- 注册信息(**First Name, Last name, Username**, 注册邮箱)
- 本人真实姓名和院系、学校名、电话
- 提交错误信息截图
- **IP**地址截图(请点击测试IP地址的链接**<http://www.cas.org/cgi-bin/casip>**)

图书馆老师收到这些信息会与数据库商联系处理。

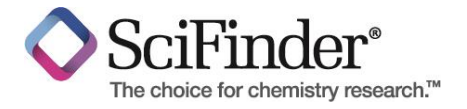

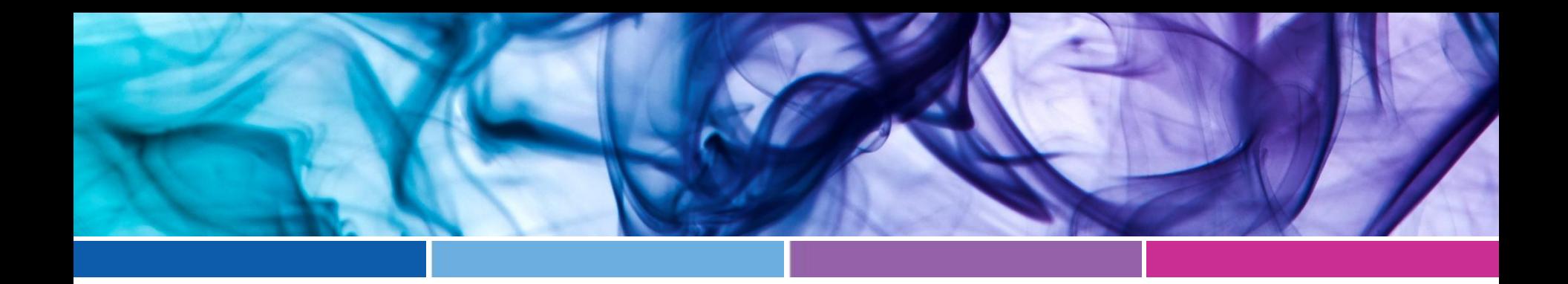

### 获取更多**SciFinder**培训与支持,请访问

**<http://www.cas-china.org/index.php?c=list&cs=scifinder-train>**

**Connect with SciFinder:** 

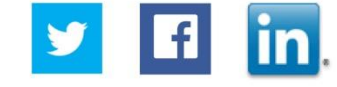

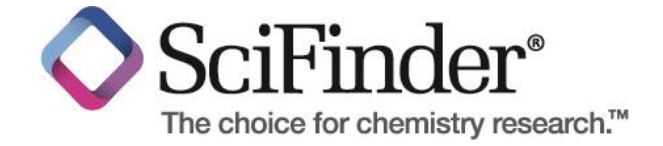

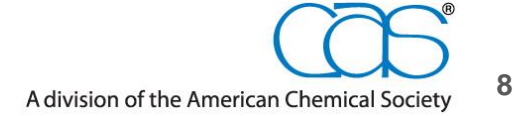

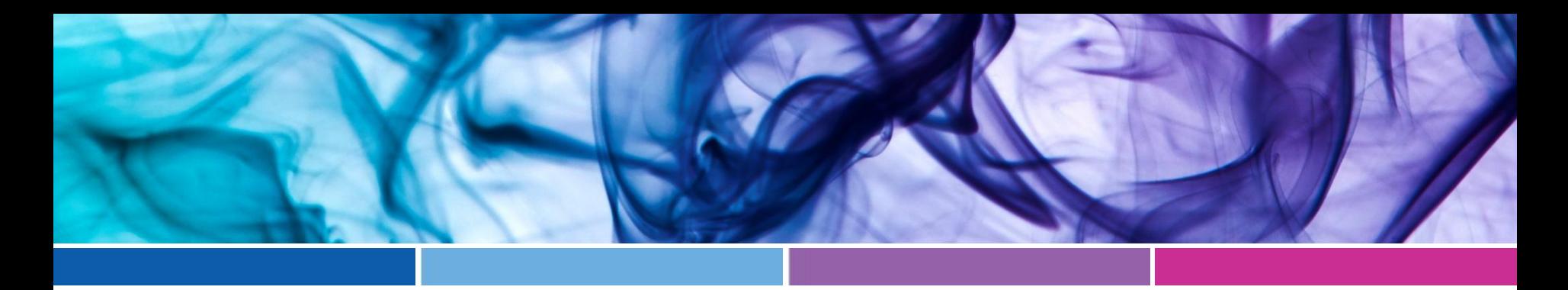

# 美国化学文摘社北京代表处 010-62508026/7 [china@acsi.info](mailto:china@acsi.info) www.cas-china.org

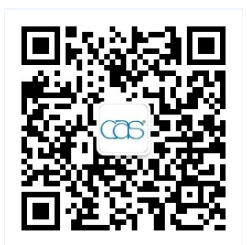

**Connect with SciFinder:** 

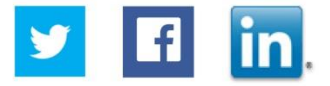

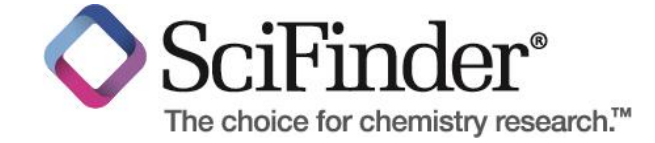

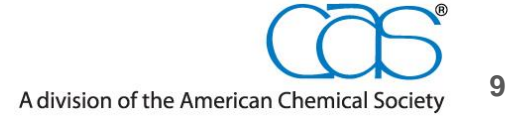